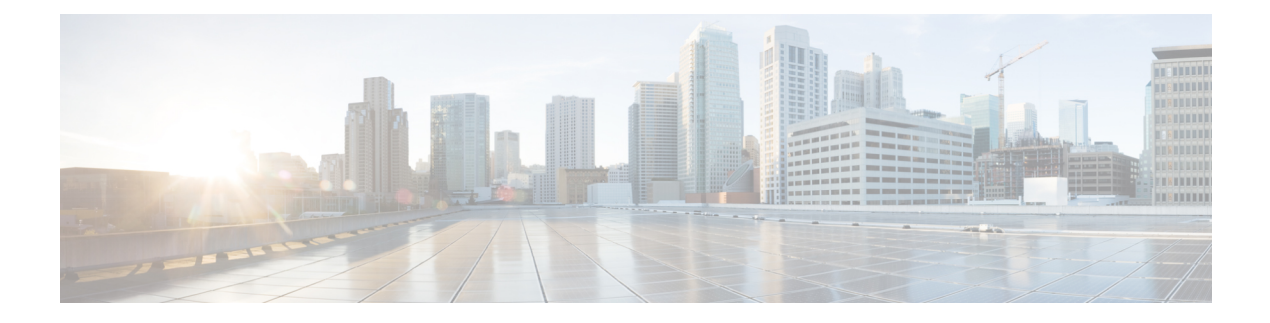

# **Contact Source**

- Configure Contact Source [Workflow,](#page-0-0) on page 1
- Client [Configuration](#page-0-1) for Directory Integration, on page 1
- [Federation,](#page-6-0) on page 7

## <span id="page-0-0"></span>**Configure Contact Source Workflow**

#### **Procedure**

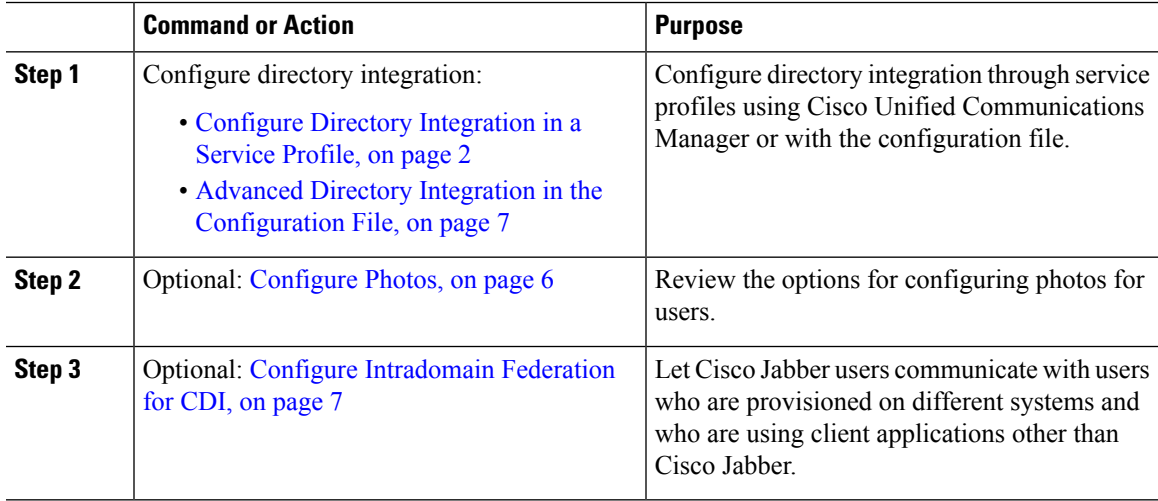

# <span id="page-0-1"></span>**Client Configuration for Directory Integration**

You can configure directory integration through service profiles using Cisco Unified Communications Manager release 9 or later or with the configuration file. Use this section to learn how to configure the client for directory integration.

When both a service profile and a configuration file are present, the following table describes which parameter value takes precedence.

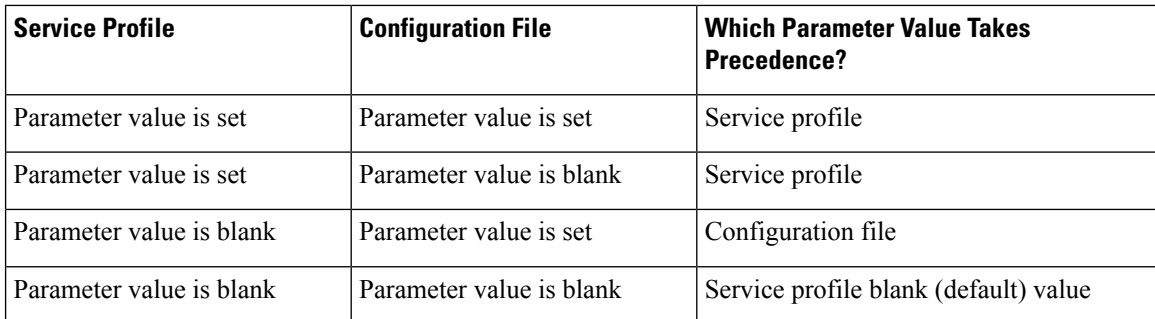

## <span id="page-1-0"></span>**Configure Directory Integration in a Service Profile**

With Cisco Unified Communications Manager release 9 and later, you can provision users with service profiles and deploy the cisco-uds SRV record on your internal domain server. The client can then automatically discover Cisco Unified Communications Manager and retrieve the service profile to get directory integration configuration.

#### **Procedure**

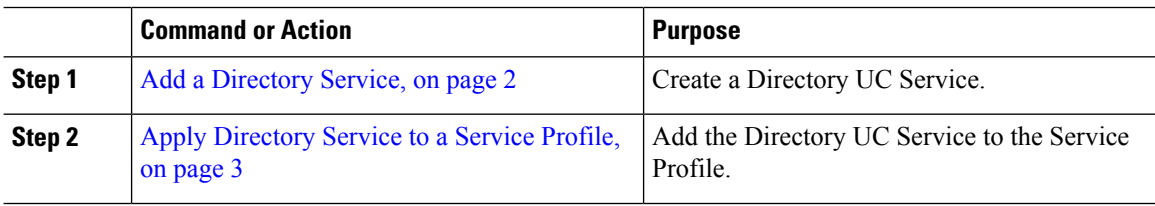

### <span id="page-1-1"></span>**Add a Directory Service**

#### **Procedure**

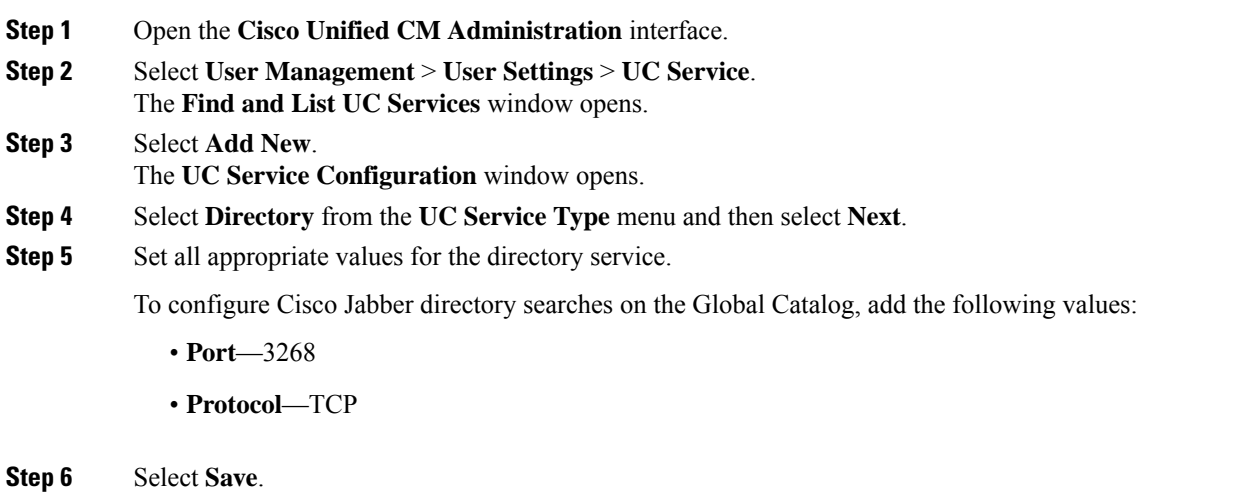

#### **What to do next**

Apply Directory Service.

### <span id="page-2-0"></span>**Apply Directory Service to a Service Profile**

#### **Procedure**

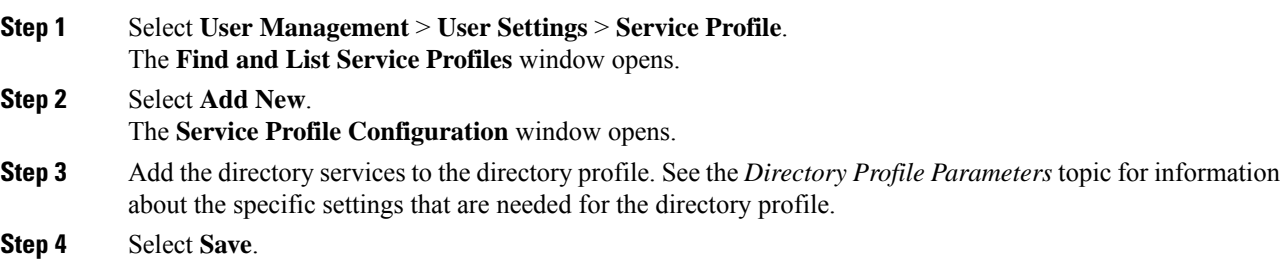

#### **Directory Profile Parameters**

The following table lists the configuration parameters you can set in the directory profile:

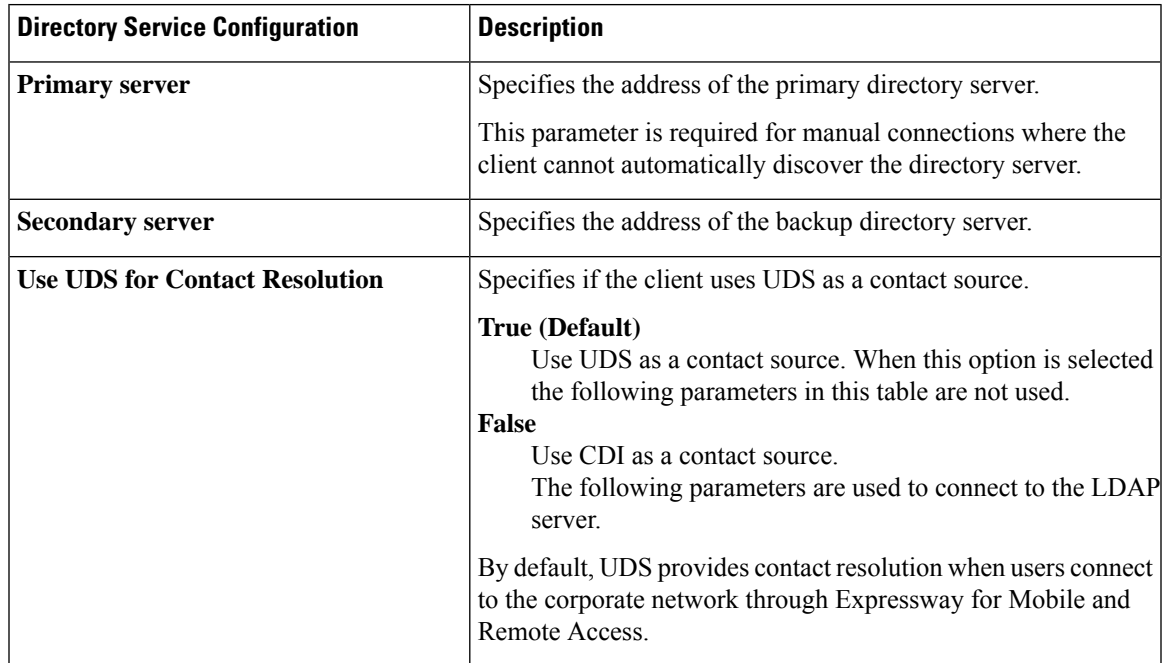

I

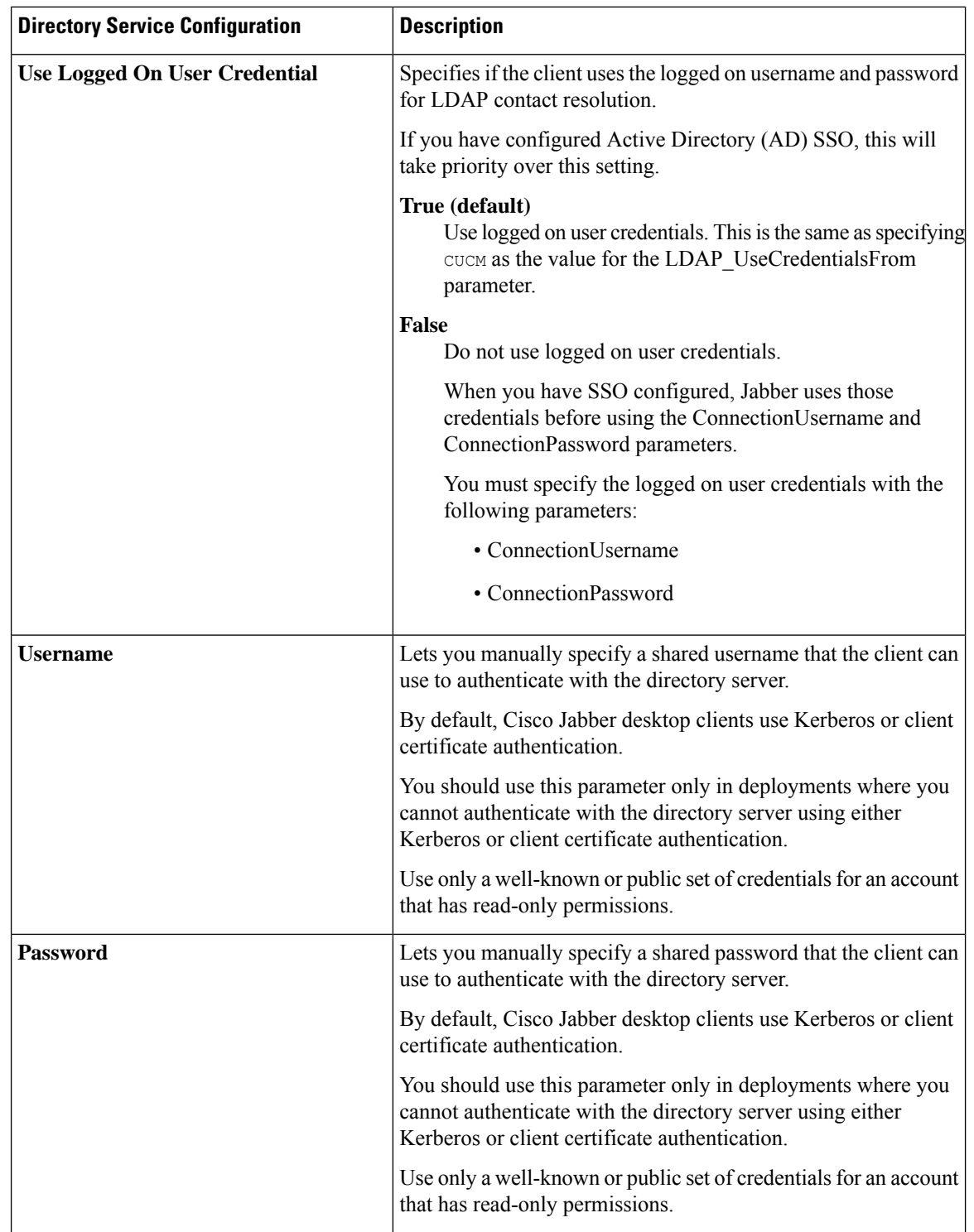

i.

I

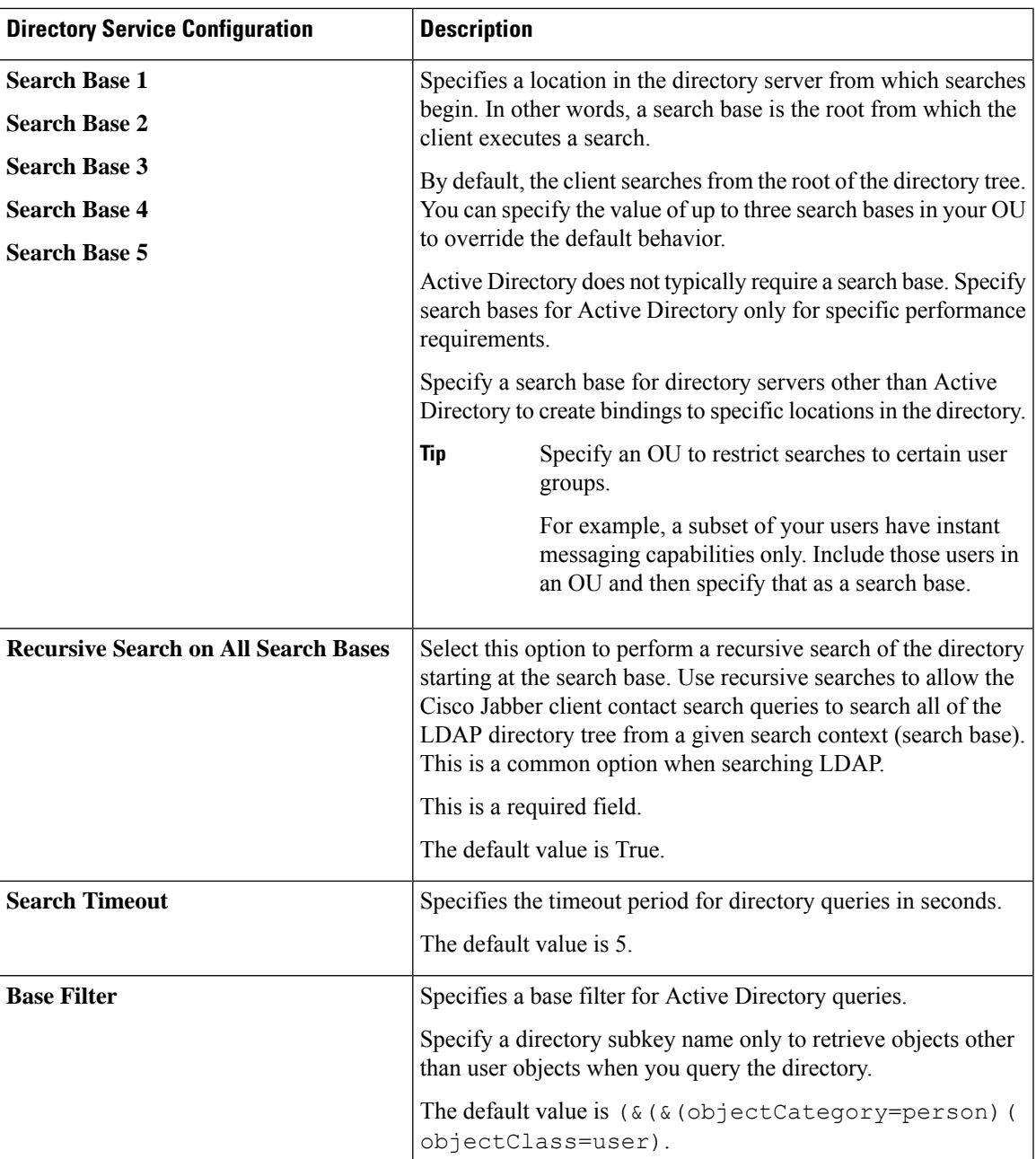

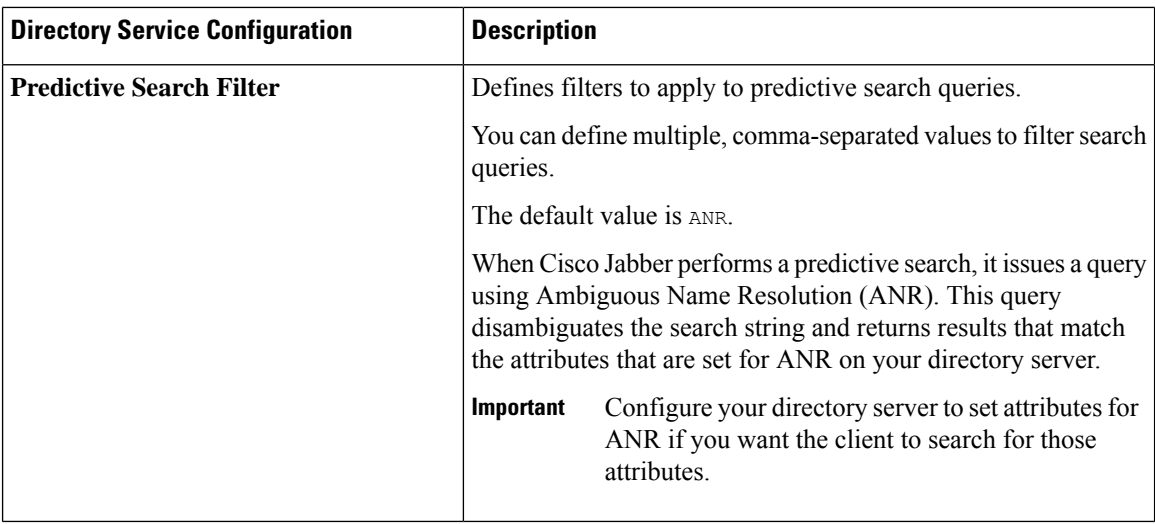

#### **Attribute Mappings**

It is not possible to change the default attribute mappings in a service profile. If you plan to change any default attribute mappings, you must define the required mappings in a client configuration file.

### <span id="page-5-0"></span>**Configure Photos**

Cisco Jabber uses the following methods to configure Photos for users:

- **Active Directory Binary Objects**—No configuration needed, Cisco Jabber retrieves the binary photo from the thumbnailPhoto attribute.
- PhotoURL attribute—Use the PhotoSource parameter in the jabber-config.xml file to specify an attribute in your directory. The client will retrieve the attribute and determine if it is a URL or binary data and display the photo from either source.

CDI parameter: PhotoSource

Example:

```
<Directory>
<PhotoSource>url</PhotoSource>
</Directory>
```
• **URI Substitution**—For your directory server type, use the following parameters in the jabber-config.xml file:

CDI parameters:

- PhotoUriSubstitutionEnabled
- PhotoUriWithToken
- PhotoUriSubstitutionToken

Example:

```
<PhotoUriSubstitutionEnabled>True</PhotoUriSubstitutionEnabled>
<PhotoUriSubstitutionToken>sAMAccountName</PhotoUriSubstitutionToken>
<PhotoUriWithToken>http://example.com/photo/sAMAccountName.jpg</PhotoUriWithToken>
```
#### UDS parameters:

• UdsPhotoUriWithToken

#### Example:

<UDSPhotoUriWithToken>http://example.com/photo/sAMAccountName.jpg</UDSPhotoUriWithToken>

### <span id="page-6-1"></span>**Advanced Directory Integration in the Configuration File**

You can configure directory integration in the Cisco Jabber configuration file. For more information see the *Directory* chapter in the *Parameters Reference Guide for Cisco Jabber*.

```
Œ
```
**Important** When a Service Profile and a configuration file are present, settings in the Service Profile always take priority.

## <span id="page-6-2"></span><span id="page-6-0"></span>**Federation**

Federation lets Cisco Jabber users communicate with users who are provisioned on different systems and who are using client applications other than Cisco Jabber.

## **Configure Intradomain Federation for CDI**

In addition to configuring intradomain federation on the presence server, you might need to specify some configuration settings in the Cisco Jabber configuration files.

To resolve contacts during contact search or retrieve contact information from your directory, Cisco Jabber requires the contact ID for each user. Cisco Unified Communications Manager IM & Presence server uses a specific format for resolving contact information that does not always match the format on other presence servers such as Microsoft Office Communications Server or Microsoft Live Communications Server.

#### **Procedure**

- **Step 1** Set the value of the UseSIPURIToResolveContacts parameter to true:
- **Step 2** Specify an attribute that contains the Cisco Jabber contact ID that the client uses to retrieve contact information. The default value is msRTCSIP-PrimaryUserAddress, or you can specify another attribute in theSipUri parameter.

When you deploy intradomain federation and the client connects with Expressway for Mobile and Remote Access from outside the firewall, contact search is supported only when the contact ID uses one of the following formats: **Note**

- sAMAccountName@domain
- UserPrincipleName (UPN)@domain
- EmailAddress@domain
- employeeNumber@domain
- phoneNumber@domain
- **Step 3** In the UriPrefix parameter, specify any prefix text that precedes each contact ID in the SipUri parameter.

#### **Example:**

For example, you specify msRTCSIP-PrimaryUserAddress as the value of SipUri. In your directory the value of msRTCSIP-PrimaryUserAddress for each user has the following format: sip:*username@domain*.

#### **Example**

The following XML snippet provides an example of the resulting configuration:

```
<Directory>
  <UseSIPURIToResolveContacts>true</UseSIPURIToResolveContacts>
  <SipUri>non-default-attribute</SipUri>
  <UriPrefix>sip:</UriPrefix>
</Directory>
```